# Embree – Multiple Importance Sampling

Luís Paulo Santos, April, 2018

This tutorial with Embree will modify a copy of the viewer tutorial's code:

- 1. Download the file VI2 EmbreeT5 MIS.cpp made available on the web site and copy it to \$EMBREE\_SOURCES\$/tutorials/viewer/
- 2. Modify your Visual Studio solution or Makefile or even CMake file, such that the viewer project (included in the tutorials) compiles VI2\_EmbreeT5\_MIS.cpp instead of viewer\_device.cpp

**NOTE**: Steps 3 and 4 below do not apply if you did this during Tutorial4. If not the files materials.h and obj\_loader.cpp can be found together with Tutorial 4 in the web site!

- 3. Go to your \$EMBREE\_SOURCES\$/tutorials/common/scenegraph/ folder and rename the materials.h and obj\_loader.cpp files (e.g., to materials\_original.h and obj\_loader\_original.cpp).
- 4. Download the new files materials.h and obj\_loader.cpp from the web site into folder \$EMBREE\_SOURCES\$/tutorials/common/scenegraph/;
- 5. Build the viewer tutorial.

We will also use a new scene:

- 6. Download veach mis.zip and extract it, making sure that the respective files (containing the veach mis model, with extensions .obj, .mtl and .ecs) become available in the \$TUTORIALS\_BUILD\$/models folder, where \$TUTORIALS\_BUILD\$ is the pathname of the folder where the viewer executable file is stored.
- 7. Verify your installation by opening a *shell* and from the \$TUTORIALS\_BUILD\$ folder executing viewer -c models/veach mis.ecs

# The Scene Setup and Rendering Algorithm

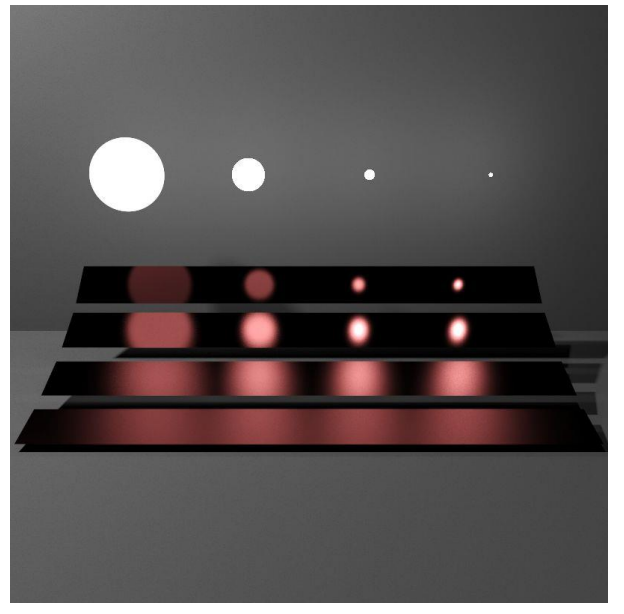

**Figura 1 - Veach scene rendered using pbrt (not Embree)**

The image you have rendered (Figure 1 includes a much higher quality rendering obtained with pbrt) is constituted by 4 plates with different glossinesses. The farthest away plate is purely specular (the BRDF is a Dirac delta: to any view direction corresponds a single incident direction), while the roughness of the surfaces increases for the other plates (the BRDF lobe for a given view direction becomes larger). You can also see that there are four different sizes light sources. This scene is directly inspired on the famous scene appearing on [Eric](http://graphics.stanford.edu/~ericv/)  [Veach](http://graphics.stanford.edu/~ericv/)'s Ph.D. dissertation, [Stanford University](http://www.stanford.edu/), December 1997, entitled "Robust Monte Carlo Methods for Light Transport Simulation".

The rendering algorithm used is extremely simple: only paths of length 2 are shot. The primary ray is shot from the eye, through the image plane into the scene. Then a single secondary ray is shot (see figure 2). The question is: how to select the direction for this secondary ray?

Remember that reflected radiance at a point *p* is given by the integral over the hemisphere Ω of an integrand that is the product of three terms: the BRDF, the incident radiance and the cosine of the incident direction and the surface normal at  $p$  – see equation

$$
L_r(p \to \omega_r) = \int_{\Omega} f_r(p, \omega_r \leftrightarrow \omega_i) L_i(p \leftarrow \omega_i) \cos(\vec{N}_x, \omega_i) d_{\omega_i}
$$

**Equação 1- Reflected radiance integral**

One of the main issues when evaluating this integral using Monte Carlo techniques is which directions  $\omega_i$  to select for sampling.

Importance sampling tells us that they should be selected according to how important they are for the value of the integral, i.e., we should select directions that maximize the value of the integrand and these directions must be selected according to a given probability distribution function (pdf).

The problem is that the integrand is the product of three terms and it is often impossible to build a pdf that follows the overall shape of the integrand (one of the main reasons is that in the general case the incident radiance L<sup>i</sup> is unknown).

Consider [Figure 2](#page-1-0) below. If you are given the chance to STOCHASTICALLY select a single secondary ray, would you select it according to the light source pdf (solid angle represented in yellow) or to the BRDF lobe (solid angle in green)?

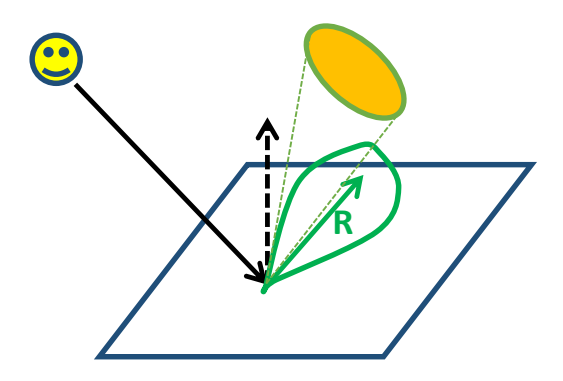

<span id="page-1-0"></span>**Figure 2- our algorithm setup. Should we select the sampling direction according to a pdf based on the lobe of the BRDF of according to the solid angle of the light source?**

## Sampling according to the Light Sources

Open the file VI2 EmbreeT5 MIS.cpp and verify that the selected sampling method is according to the light sources as seen below:

#### // control the sample method

```
typedef enum { LIGHT, BRDF, MIS } Sample_Method;
Sample Method method = LIGHT;
```
In function secondaryRay() you will see that the only secondary rays are shadow rays:

```
if (method == LIGHT) {
      Light_SampleRes ls;
      // do not divide color by lightPDF because it has already been factored in within 
direct()
       L = direct(ray, stats, dg, material, sampler, Rdir, ls);
      color + = L;}
```
which are shot according to the light sources solid angles.

For which cases does this sampling method captures the light sources reflections on the plates? For the glossiest ones or for the more specular ones? For the ideally specular plate can you see any reflection? Why not?

## Sampling according to the BRDF

In VI2\_EmbreeT5\_MIS.cpp make sure that the selected sampling method is according to the BRDF as seen below:

```
// control the sample method
typedef enum { LIGHT, BRDF, MIS } Sample_Method;
Sample Method method = BRDF;
```
In function secondaryRay() you will see that the secondary rays directions are now selected according to the BRDF solid angle:

```
else if (method == BRDF) {
   // for this scene materials are either diffuse or glossy; no further options
  if (reduce_max(material->Kd) > 0.f) {
       // get diffuse reflection sample: includes direction + probability
      const Vec2f sample = RandomSampler_get2D(sampler);
      const Sample3f KdSample = cosineSampleHemisphere(sample.x, sample.y, dg.Ns);
      /* initialize ray */
      sec_{ary.org} = Vec3fa(dg.P);sec_ray.dir = KdSample.v;
      ……
       /* intersect ray with scene */
      rtcIntersect(g_scene, sec_ray);
      L = Vec3fa(0.0f);// intersected the QuadLights added with add_4QuadLights
       for (1 = 0; 1 < 4; 1++) {
       if ((QuadLightID[1] != -1) && (sec ray.geomID == QuadLightID[1])) {
             L = QuadLighRad[1]; break;
       } }
      L *= float(pi) * material->Kd;
      color + = L; }
   // specular reflection
   else if (reduce_max(material->Ks) > 0.f) {
      Sample3f KsSample;
```

```
if (material->Ns >= 1.e4f) { // specular ideal
             KsSample.v = Rdir;
             KsSample.pdf = 1.f;
       } else { // glossy
              const Vec2f sample = RandomSampler get2D(sampler);
             KsSample = powerCosineSampleHemisphere(sample.x, sample.y, Rdir, material->Ns);
       }
       /* initialize ray */
      sec_ray.org = Vec3fa(dg.P);
      sec_ray.dir = KsSample.v;
       ……
      /* intersect ray with scene */rtcIntersect(g_scene, sec_ray);
      L = Vec3fa(0.0f);for (1 = 0; 1 < 4; 1++) {
      if ((QuadLightID[1] != -1) & (Sec-ray.geomID == QuadrlightID[1])) { }L = QuadLighRad[1]; break;
      } }
      L *= material->Ks;
       if (material->Ns < 1.e4f) { // glossy lobe
             L *= powf(dot(sec ray.dir, Rdir), material->Ns);
             L /= KsSample.pdf;
             L *= logf(material->Ns);
      }
       color + = L; } // end specular reflection
} // end BRDF sampling
```
Can you see the light sources reflections on the specular plates now? Why?

What happens with the glossier plates and the smaller light sources? Why?

### Multiple Importance Sampling

In VI2 EmbreeT5 MIS.cpp make sure that the selected sampling method is MIS as seen below:

```
// control the sample method
typedef enum { LIGHT, BRDF, MIS } Sample_Method;
```

```
Sample Method method = MIS;
```
In function secondaryRay() you will see that:

```
else if (method == MIS) {
       float weight;
      Vec3fa L;
      float which_dist = RandomSampler_get1D(sampler);
```
The random number which\_dist will select whether light or BRDF sampling is used. But then the computed radiance is weighted by both probabilities of sampling.

If light sampling is selected then we have:

```
if (which_dist < 0.5f) { // sample using the light sources
      Light SampleRes ls;
      L = direct(ray, stats, dg, material, sampler, Rdir, ls);
```

```
// compute the probability wit which this direction was found
lightPDF = ls.pdf;
// get the probability of this direction if it had been sampled from the BRDF
if (reduce_max(material->Kd) > 0.f) { // if it is diffuse
       brdfPDF = cosineSampleHemispherePDF(ls.dir);
}
else { // if it is specular
  if (material->Ns >= 1.e4f) { // specular ideal
      bridge = 0.f; } else { // glossy
       brdfPDF = powerCosineSampleHemispherePDF(ls.dir, material->Ns);
   }
}
// compute the MIS weight
// weight = \dots
```

```
Note that the weight calculation is not completed. It is up to you to complete that line. Remember: the weight 
is equal to the ratio between the PDF that was actually used (light in this case) and the sum of all possible 
probability densities (light plus BRDF in this case).
```
If BDRF sampling is selected then we have:

```
else { // sample the BRDF
       if (reduce max(material->Kd) > 0.f) { // diffuse
             const Vec2f sample = RandomSampler get2D(sampler);
             const Sample3f KdSample = cosineSampleHemisphere(sample.x, sample.y, dg.Ns);
             brdfPDF = KdSample.pdf;
             /* from here is the same as above ... */
             ……
       }
      else if (reduce_max(material->Ks) > 0.f) { // specular reflection
         Sample3f KsSample;
        if (material->Ns >= 1.e4f) { // specular ideal
             KsSample.v = Rdir;
             KsSample.pdf = 1.f;
         } else { // glossy
             const Vec2f sample = RandomSampler get2D(sampler);
             KsSample = powerCosineSampleHemisphere(sample.x, sample.y, Rdir, material->Ns);
        }
         brdfPDF = KsSample.pdf ;
        /* from here is the same as above ... */ ……
       } // end specular reflection
       // what would be the probability density of sampling this same direction according to 
       // the light sources?
      lightPDF = directPDF(sec_ray.dir, dg, sampler);
       // compute the MIS weight
      // weight = ...
```

```
}
```
}

Note that the weight calculation is once agein incomplete. You do it using the same rational as above, but remembering that now the BRDF was used for sampling.

Finally the computed radiance L is weighted by the computed weight:

```
// weight radiance L by the sum of all sampling probabilities
L * = weight;
```
and then L is divided by the probability with which this particular sampling (light or BRDF) was selected:

// divide the radiance by the probability with which the particular sampling PDF was selected  $//L$  /= ...;

That division is not completed. You complete it. With which probability did we select either light or BRDF sampling?

Build the viewer and run it. What do you think of the results? Are all highlights correct now?

You can press 'l' in runtime to change between sampling methods: LIGHT -> BRDF -> MIS -> ...